# Informazioni generali

Le seguenti indicazioni hanno lo scopo di aiutarti a creare un file di stampa corretto: leggile attentamente. Se dovessi avere dei dubbi chiamaci 0461 390512 o contattaci via e-mail info@servicedtf.it

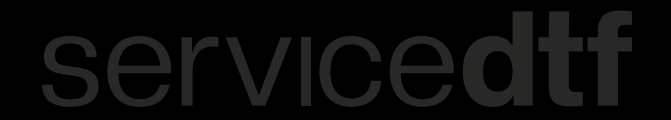

### **Template**

- Scarica dal sito il template relativo al prodotto scelto (tavola o area) e usalo come base: sono già correttamente impostate le dimensioni, il profilo colore in CMYK (ciano, magenta, giallo, nero) e le linee guida per i margini di sicurezza (2 mm dai bordi della tavola o dell'area).
- Inserisci la grafica, rispettando le linee quida per i margini di sicurezza.
- Elimina tutte le linee guida e le istruzioni e salva il file in PDF in alta qualità, senza segni di taglio e non protetto da password.
- Rinomina il file in questo modo: n. pezzi - f.to tavola - grafiche presenti (esempio: 2pz - 100x56 - Logo B&B).
- Il file non deve superare i 50 megabyte (MB).
- La larghezza massima di stampa delle tavole è di 56 cm.
- Per le tavole sono disponibili tre diverse altezze: 50/100/200 cm.
- Per la composizione della tavola, in caso di loghi misti, è preferibile raggruppare quelli totalmente bianchi nella parte iniziale o finale della tavola, separandoli da quelli colorati.
- I file .pdf inviati devono essere a pagina singola. Non si accettano file .pdf multipagina.
- Se il file è generato con programmi diversi da Adobe Illustrator comunicarlo nelle note dell'ordine.

## **Design**

• Lo spessore minimo di stampa è di 0,4 mm

(0,04 cm). Nel caso di dettagli inferiori a tale misura consigliamo di modificarli per soddisfare i requisiti minimi richiesti. Non garantiamo la stampa di linee troppo sottili che potrebbero compromettere l'adesione della colla sul transfer con conseguenti problemi in fase di applicazione. Attenzione anche ai testi, in particolare ai font graziati.

- **Espandi** tutti i testi, gli oggetti, i riempimenti e le tracce.
- Non inserire sfumature trasparenti o ombreggiature esterne alle grafiche.
- Non utilizzare maschere di ritaglio.
- **Non** inserire tracciati di taglio (CutContour) perché verrebbero stampati.
- Verifica che non siano presenti elementi in sovrastampa che potrebbero far apparire in modo diverso alcuni elementi grafici.
- Nel caso di immagini .png e .jpg assicurati che la qualità delle immagini sia di almeno 300dpi per evitare che i pixel siano visibili. Incorpora le immagini per una corretta visualizzazione.
- Tutto ciò che è presente nella tavola verrà stampato: elimina tutti gli elementi fuori dalla tavola. Assicurati che non ci siano sfondi non necessari (specialmente nel caso di immagini in formato .png e .jpg) perché la macchina DTF stampa il bianco, di conseguenza verrebbero riprodotti sui transfer.

## **Colori**

- Tutti i file devono essere inviati in **CMYK**.
- I file in RGB verranno stampati come tali e non ci assumiamo la responsabilità del risultato di stampa.
- Tutti i colori sono solo a scopo visivo e non devono essere considerati come il colore effettivo del prodotto finale e della stampa: monitor e stampante adottano tecnologie diverse per rappresentare i colori.
- È possibile un campionamento corretto dei colori inserendo nelle note dell'ordine la richiesta di cambio colore, specificando il riferimento Pantone Solid Coated (C).
- Nel caso di immagini in formato .png e .jpg, non abbiamo alcuna influenza sul colore, sulla nitidezza e sulla visibilità della stampa.

### **Informazioni aggiuntive**

- Il file inviato verrà stampato esattamente come ricevuto, non saranno apportate modifiche se non specificatamente richiesto e concordato via e-mail.
- Per la richiesta di campionamento dei colori il cliente accetta una tolleranza cromatica di +/- 2 toni Pantone Solid Coated (C) .
- Il cliente è responsabile per eventuali errori (di ortografia, digitazione, logo, carattere, ecc.). Non verranno presi in considerazione reclami su errori del progetto.
- Il cliente si assume la piena responsabilità se in seguito alla realizzazione dell'ordine sono stati violati i diritti di terzi. Il cliente esonera il produttore da qualsiasi pretesa di terzi derivante da tale violazione dei diritti.
- Tutti i riordini vengono trattati come nuovi ordini e si applicano le regole di cui sopra.
- Effettuando il riordine, il cliente accetta che possa esserci una differenza di colore tra la produzione precedente e quella nuova.
- Non ci assumiamo la responsabilità per la spedizione dopo aver affidato l'ordine al corriere.
- Effettuando l'ordine il cliente accetta le regole sopra riportate

#### **Controllo degli spessori** ECCO COME PUOI FARE

Crea un cerchio di diametro 0,4 mm

Applica al cerchio un'opacità pari al 90% e una tinta colore in contrasto con la parte interessata

Sovrapponi il cerchio agli spessori più sottili di testi e grafiche

Nel caso di uno o più spessori inferiori a 0,4 mm ingrossali applicando una traccia che poi dovrà essere espansa

#### **Controllo del metodo colore** ECCO COME PUOI FARE

Apri il file con l'ultima versione aggiornata di *Adobe Acrobat*

Nel menù a tendina a destra seleziona la voce *Altri strumenti*

Clicca la voce *Applica Standard* poi *Verifica Preliminare* (funzionalità premium di Acrobat scaricabile dal programma)

Seleziona *Correzioni PDF* e poi *Compatta annotazioni e campi modulo*